## Installing DroidStar On Android or iOS Devices >>[>Update<](https://nh6tu.org/forms/DroidStar.pdf)<< (05/14/22)

**Step 1:** Sign up for a [DMR](https://www.radioid.net/register#!) ID if you did not already. Use this [link](https://www.radioid.net/database/search#!) to check for yours or others DMR ID (if you forgot it) as you need to enter it into your BrandMeister account.

Step 2: Register with [BrandMeister](https://brandmeister.network/?page=register) if you don't have one. Use the same password you used for BrandMeister into the "SelfCare" section (image below) for the "Hotspot Security" to avoid confusion or errors. You will also need to use that same password inside of DroidStar under the "Settings" tab "BM Pass."

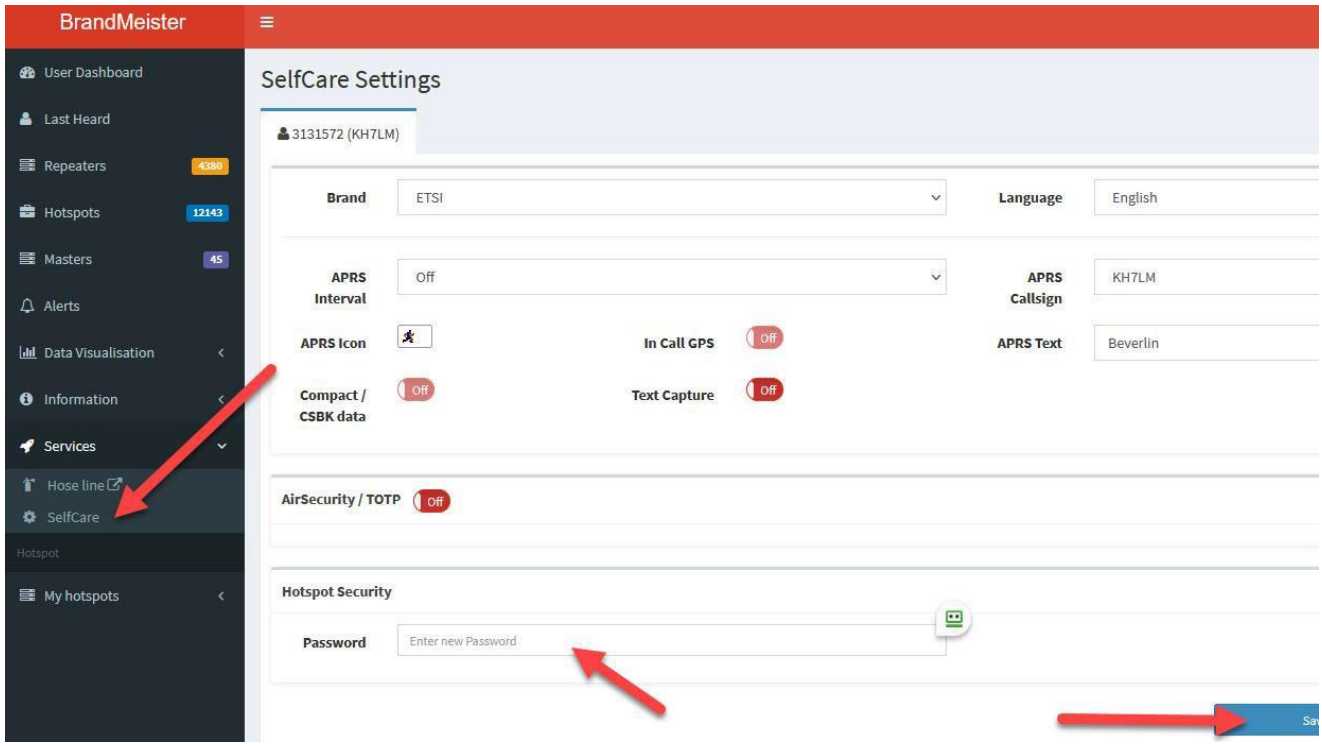

**Step 3:** Watch the YouTube videos for "[Android](https://youtu.be/tGRU8dPESrk)" or "[iOS](https://youtu.be/QF9w_gWGeKE)" devices. Many recommend using "v0.55" a previous version to avoid a "vocoder missing error" & to disable the app from updating. There are [vocoder plugins](http://dudestar.gw8szl.com/Droidstar/) out there but not sure if it will work for everyone. Here is a forum for those using [iOS](https://groups.io/g/DroidStar/topic/droidstar_expired/89833425?p=,,,20,0,0,0::recentpostdate/sticky,,,20,2,0,89833425,previd=1647697851911332137,nextid=1640133473978638968&previd=1647697851911332137&nextid=1640133473978638968) & [Android](https://groups.io/g/DroidStar/topic/droidstar_suddenly_no_audio/87365983?p=%2C%2C%2C20%2C0%2C0%2C0%3A%3Arecentpostdate/sticky%2C%2C%2C20%2C2%2C0%2C87365983%2Cprevid%3D1639174141328897118%2Cnextid%3D1636226636300180227&previd=1639174141328897118&nextid=1636226636300180227) with DroidStar. Reminder: its good practice to do backups before installing apps unless you enjoy doing fresh installs!

It may take a couple of days for DMR to function inside of DroidStar as BrandMeister needs to verify your DMR ID. It works with C4FM & P25 modes right from the start, 10 different digital modes to use! If you're planning to install DroidStar on multiple WiFi devices. Assign each device a different "ESSID" number found under the "Settings" tab. Copy & paste "Vocoder URL" select "Voice Full" and click "Update hosts & Update ID files."

## **C4FM & DMR Nets in Hawaii:**

**BIARC C4FM Net** MON 7:30 pm need NCS(s) to cover for Roy (KH6KU) **Mode**: YSF **Host**: US-31150 (Mauna Loa) **Big Island South District ARES DMR Net** THU 7:00 pm by Pau**l** (WH7BR) **Mode**: DMR **Host**: BM-3103\_United\_States **TG ID**: 31153 (Hawaii County)

**Hawaii DMR Net** SAT 7:00 pm by Blake (KH7MS) **Mode**: DMR **Host**: BM-3103\_United\_States **TG ID**: 311551 (Hawaii Tac 1)

**Hawaii County Siren Net**  $1<sup>st</sup>$  **Working day of the Month 11:50 am** by Blake (KH7MS) **Mode**: DMR **Host**: BM-3103\_United\_States **TG ID**: 31153 (Hawaii County) you can find out more **[here](https://nh6tu.org/forms/HawaiiCountySirenNet.pdf)**.

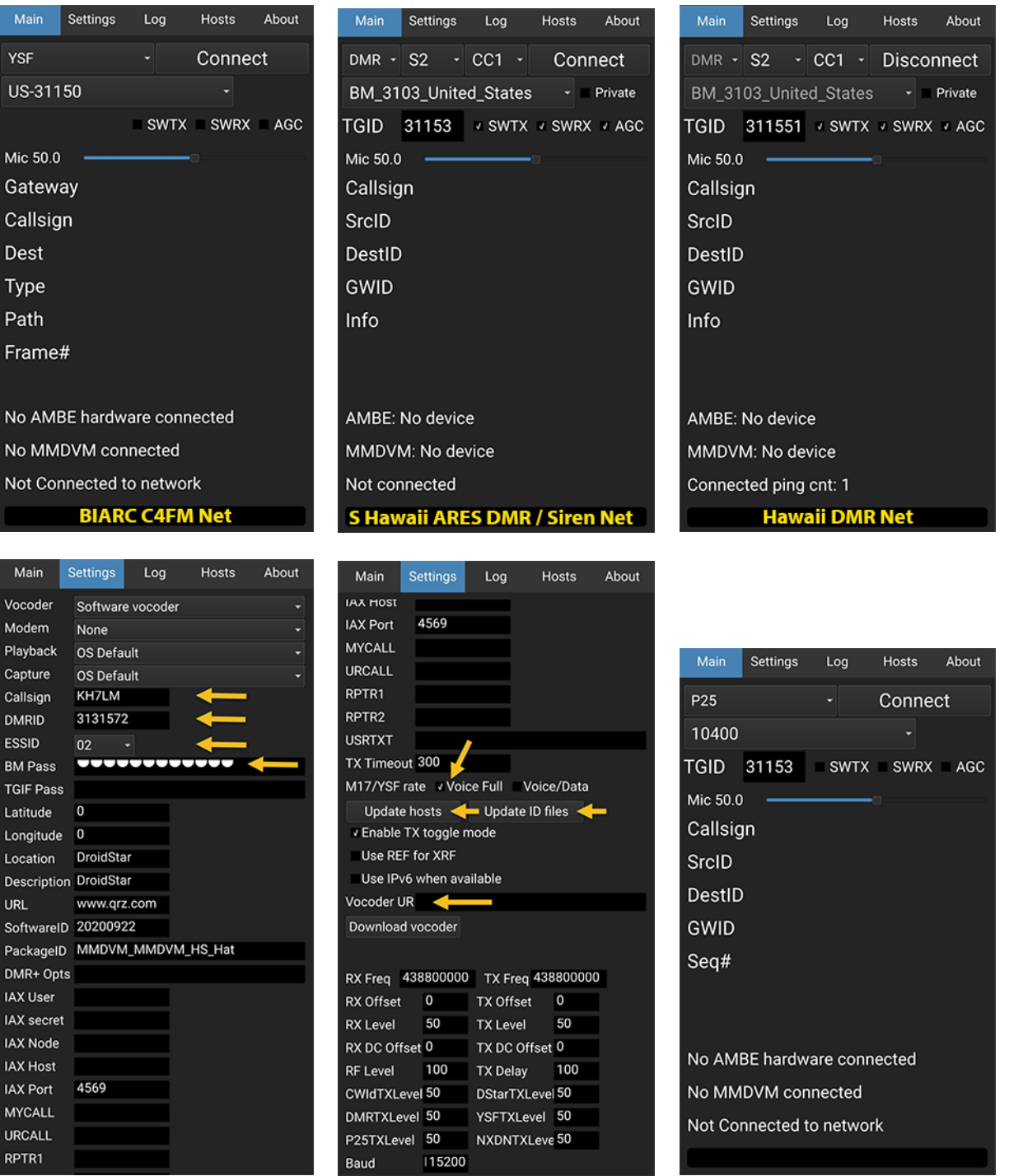

**Tip by Alan (KH6ATU) for iPhone:** The slide button switch on the left side of iPhone controls the ringer to be on or in vibrate mode. Although the audio in the vibrate mode will work for other applications like ZOOM, iTunes, YouTube, etc., the switch has to be on the Ringer mode to work with DroidStar. **Download** or **update DroidStar** using [Test Flight](https://testflight.apple.com/join/bYvpb8nG) especially if you get an expired error. You might need to paste in the vocoder URL again. Click on Log tab to see if the vocoder plugin loaded when you connect to DMR or YSF.

Mahalo Blake [\(KH7MS\) f](http://kh7ms.com/)or giving us the opportunity to experiment with **DMR**, C4FM and P25 digital modes here on the Big Island. Also to our iOS Test Team Alan (KH6ATU), Jeremy (KH7CN) & Roy (KH6KU) for installing it on their devices and sharing feedback to help create this Guide. They were able to get it to work with a previous DroidStar update using one of these [vocoder plugins](https://web.archive.org/web/20211207201416/http:/pizzanbeer.net/plugins/) and by following thi[s forum](https://groups.io/g/DroidStar/topics) thread. Let us know if you have any problems or found a better way at **[bevgable@gmail.com](mailto:bevgable@gmail.com)** 73 es much aloha (KH7LM).